## **MIDI Troubleshooting Tips:**

The music in this product supports Windows Extended Level sound cards and drivers (i.e. Soundblaster 16(tm), General MIDI wavetable, or other compatible hardware). If you hear what sound like wrong notes, especially repeating wrong notes, you may need to make adjustments in MIDI Mapper to correct the problem. On certain sound cards and drivers, such as the Voyetra, the Drum Channel attempts to play the drum part on a pitched instrument channel. You may be able to solve this problem by remapping the normal Drum Channel (10) to Channel 16.

MIDI Mapper normally resides in your Control Panel Window. Open MIDI Mapper, select Show Setup, and see if you are using your sound card's Extended (EXT) FM or MIDI setup. If not, you may need to install the Extended Setup from your sound card diskettes. If you don't have an Extended Setup on your sound card diskettes either, you can create one in MIDI Mapper by clicking the New button, or modify the current setup by clicking the Edit button. Use the following parameters if you are hearing wrong notes as described above:

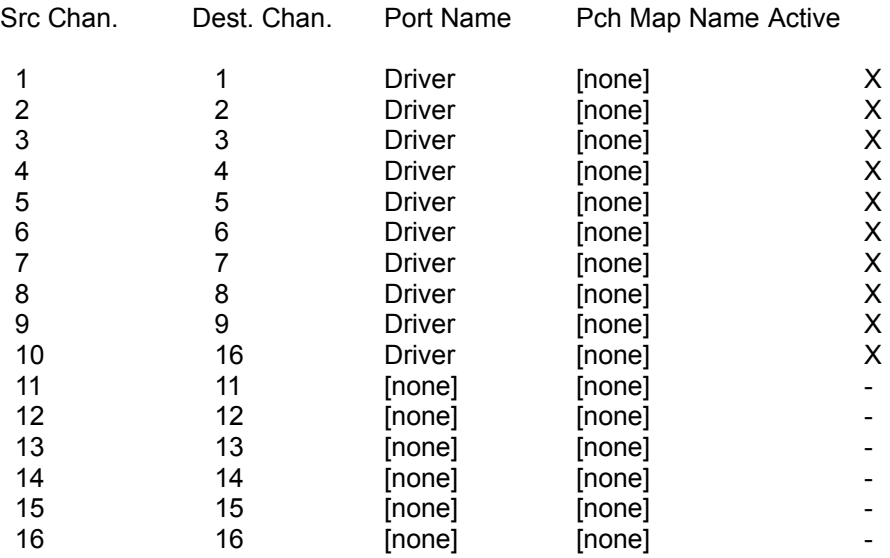

Note: "Driver" refers to your sound card's specific driver name. If this is not present in your current Setup, you will need to reinstall it from your sound card installation disks (exit MIDI Mapper and select Drivers). See your Windows manual for further instructions.